# **INSTRUCTION** INSTRECTION NATION **MANUAL**

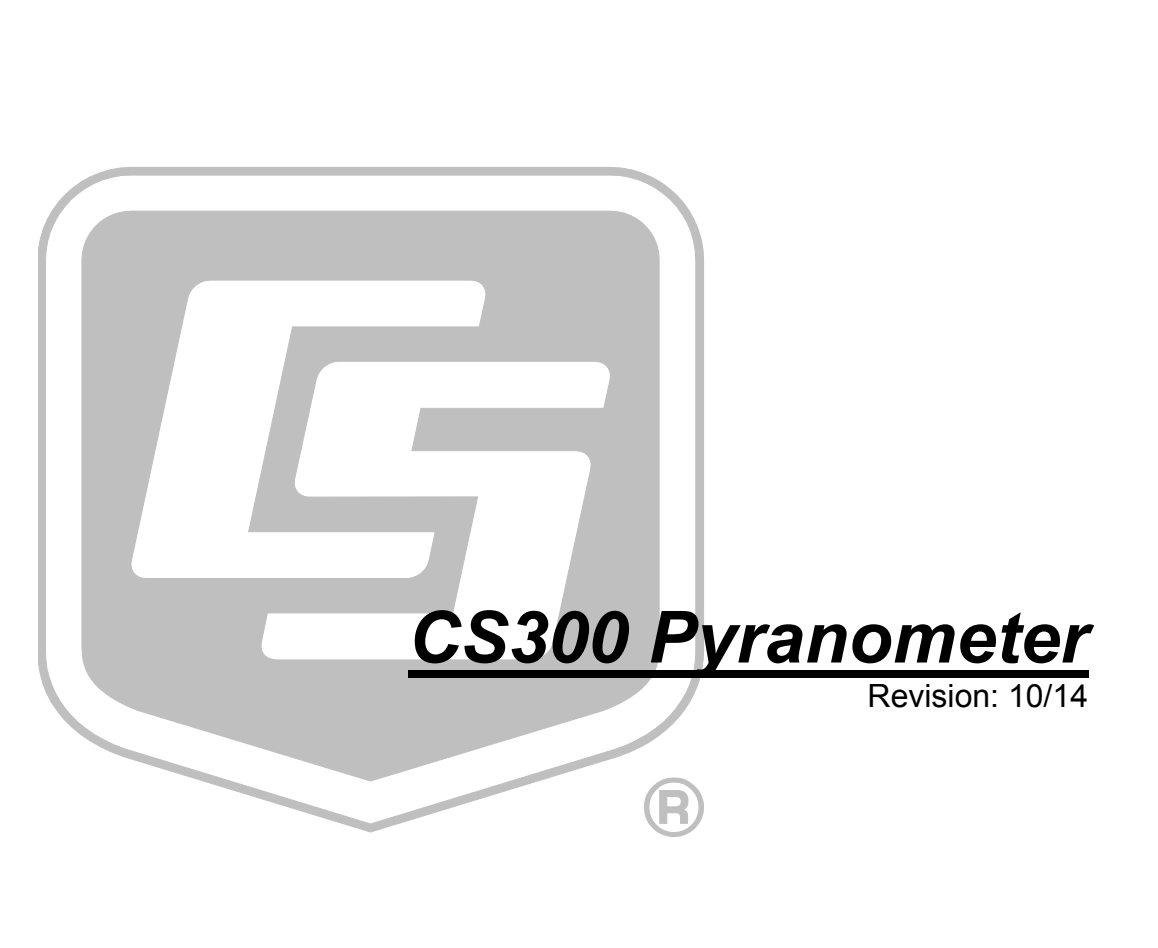

Copyright © 1994 - 2014 Campbell Scientific, Inc.

"Products manufactured by CSI are warranted by CSI to be free from defects in materials and workmanship under normal use and service for twelve months from the date of shipment unless otherwise specified in the corresponding product manual. (Product manuals are available for review online at *[www.campbellsci.com](http://www.campbellsci.com/)*.) Products not manufactured by CSI, but that are resold by CSI, are warranted only to the limits extended by the original manufacturer. Batteries, fine-wire thermocouples, desiccant, and other consumables have no warranty. CSI's obligation under this warranty is limited to repairing or replacing (at CSI's option) defective Products, which shall be the sole and exclusive remedy under this warranty. The Customer assumes all costs of removing, reinstalling, and shipping defective Products to CSI. CSI will return such Products by surface carrier prepaid within the continental United States of America. To all other locations, CSI will return such Products best way CIP (port of entry) per Incoterms ® 2010. This warranty shall not apply to any Products which have been subjected to modification, misuse, neglect, improper service, accidents of nature, or shipping damage. This warranty is in lieu of all other warranties, expressed or implied. The warranty for installation services performed by CSI such as programming to customer specifications, electrical connections to Products manufactured by CSI, and Product specific training, is part of CSI's product warranty. **CSI EXPRESSLY DISCLAIMS AND EXCLUDES ANY IMPLIED WARRANTIES OF MERCHANTABILITY OR FITNESS FOR A PARTICULAR PURPOSE**. **CSI hereby disclaims, to the fullest extent allowed by applicable law, any and all warranties and conditions with respect to the Products, whether express, implied or statutory, other than those expressly provided herein.**"

# *Assistance*

Products may not be returned without prior authorization. The following contact information is for US and international customers residing in countries served by Campbell Scientific, Inc. directly. Affiliate companies handle repairs for customers within their territories. Please visit *www.campbellsci.com* to determine which Campbell Scientific company serves your country.

To obtain a Returned Materials Authorization (RMA), contact CAMPBELL SCIENTIFIC, INC., phone (435) 227-9000. After an application engineer determines the nature of the problem, an RMA number will be issued. Please write this number clearly on the outside of the shipping container. Campbell Scientific's shipping address is:

#### **CAMPBELL SCIENTIFIC, INC.**

RMA#\_\_\_\_\_ 815 West 1800 North Logan, Utah 84321-1784

For all returns, the customer must fill out a "Statement of Product Cleanliness and Decontamination" form and comply with the requirements specified in it. The form is available from our web site at *www.campbellsci.com/repair*. A completed form must be either emailed to *repair@campbellsci.com* or faxed to (435) 227-9106. Campbell Scientific is unable to process any returns until we receive this form. If the form is not received within three days of product receipt or is incomplete, the product will be returned to the customer at the customer's expense. Campbell Scientific reserves the right to refuse service on products that were exposed to contaminants that may cause health or safety concerns for our employees.

# *Precautions*

DANGER — MANY HAZARDS ARE ASSOCIATED WITH INSTALLING, USING, MAINTAINING, AND WORKING ON OR AROUND **TRIPODS, TOWERS, AND ANY ATTACHMENTS TO TRIPODS AND TOWERS SUCH AS SENSORS, CROSSARMS, ENCLOSURES, ANTENNAS, ETC**. FAILURE TO PROPERLY AND COMPLETELY ASSEMBLE, INSTALL, OPERATE, USE, AND MAINTAIN TRIPODS, TOWERS, AND ATTACHMENTS, AND FAILURE TO HEED WARNINGS, INCREASES THE RISK OF DEATH, ACCIDENT, SERIOUS INJURY, PROPERTY DAMAGE, AND PRODUCT FAILURE. TAKE ALL REASONABLE PRECAUTIONS TO AVOID THESE HAZARDS. CHECK WITH YOUR ORGANIZATION'S SAFETY COORDINATOR (OR POLICY) FOR PROCEDURES AND REQUIRED PROTECTIVE EQUIPMENT PRIOR TO PERFORMING ANY WORK.

Use tripods, towers, and attachments to tripods and towers only for purposes for which they are designed. Do not exceed design limits. Be familiar and comply with all instructions provided in product manuals. Manuals are available at www.campbellsci.com or by telephoning (435) 227-9000 (USA). You are responsible for conformance with governing codes and regulations, including safety regulations, and the integrity and location of structures or land to which towers, tripods, and any attachments are attached. Installation sites should be evaluated and approved by a qualified engineer. If questions or concerns arise regarding installation, use, or maintenance of tripods, towers, attachments, or electrical connections, consult with a licensed and qualified engineer or electrician.

General

- Prior to performing site or installation work, obtain required approvals and permits. Comply with all governing structure-height regulations, such as those of the FAA in the USA.
- Use only qualified personnel for installation, use, and maintenance of tripods and towers, and any attachments to tripods and towers. The use of licensed and qualified contractors is highly recommended.
- Read all applicable instructions carefully and understand procedures thoroughly before beginning work.
- Wear a **hardhat** and **eye protection**, and take **other appropriate safety precautions** while working on or around tripods and towers.
- **Do not climb** tripods or towers at any time, and prohibit climbing by other persons. Take reasonable precautions to secure tripod and tower sites from trespassers.
- Use only manufacturer recommended parts, materials, and tools.

Utility and Electrical

- **You can be killed** or sustain serious bodily injury if the tripod, tower, or attachments you are installing, constructing, using, or maintaining, or a tool, stake, or anchor, come in **contact with overhead or underground utility lines**.
- Maintain a distance of at least one-and-one-half times structure height, 20 feet, or the distance required by applicable law, **whichever is greater**, between overhead utility lines and the structure (tripod, tower, attachments, or tools).
- Prior to performing site or installation work, inform all utility companies and have all underground utilities marked.
- Comply with all electrical codes. Electrical equipment and related grounding devices should be installed by a licensed and qualified electrician.

Elevated Work and Weather

- Exercise extreme caution when performing elevated work.
- Use appropriate equipment and safety practices.
- During installation and maintenance, keep tower and tripod sites clear of un-trained or nonessential personnel. Take precautions to prevent elevated tools and objects from dropping.
- Do not perform any work in inclement weather, including wind, rain, snow, lightning, etc.

Maintenance

- Periodically (at least yearly) check for wear and damage, including corrosion, stress cracks, frayed cables, loose cable clamps, cable tightness, etc. and take necessary corrective actions.
- Periodically (at least yearly) check electrical ground connections.

WHILE EVERY ATTEMPT IS MADE TO EMBODY THE HIGHEST DEGREE OF SAFETY IN ALL CAMPBELL SCIENTIFIC PRODUCTS, THE CUSTOMER ASSUMES ALL RISK FROM ANY INJURY RESULTING FROM IMPROPER INSTALLATION, USE, OR MAINTENANCE OF TRIPODS, TOWERS, OR ATTACHMENTS TO TRIPODS AND TOWERS SUCH AS SENSORS, CROSSARMS, ENCLOSURES, ANTENNAS, ETC.

# **Table of Contents**

PDF viewers: These page numbers refer to the printed version of this document. Use the PDF reader bookmarks tab for links to specific sections.

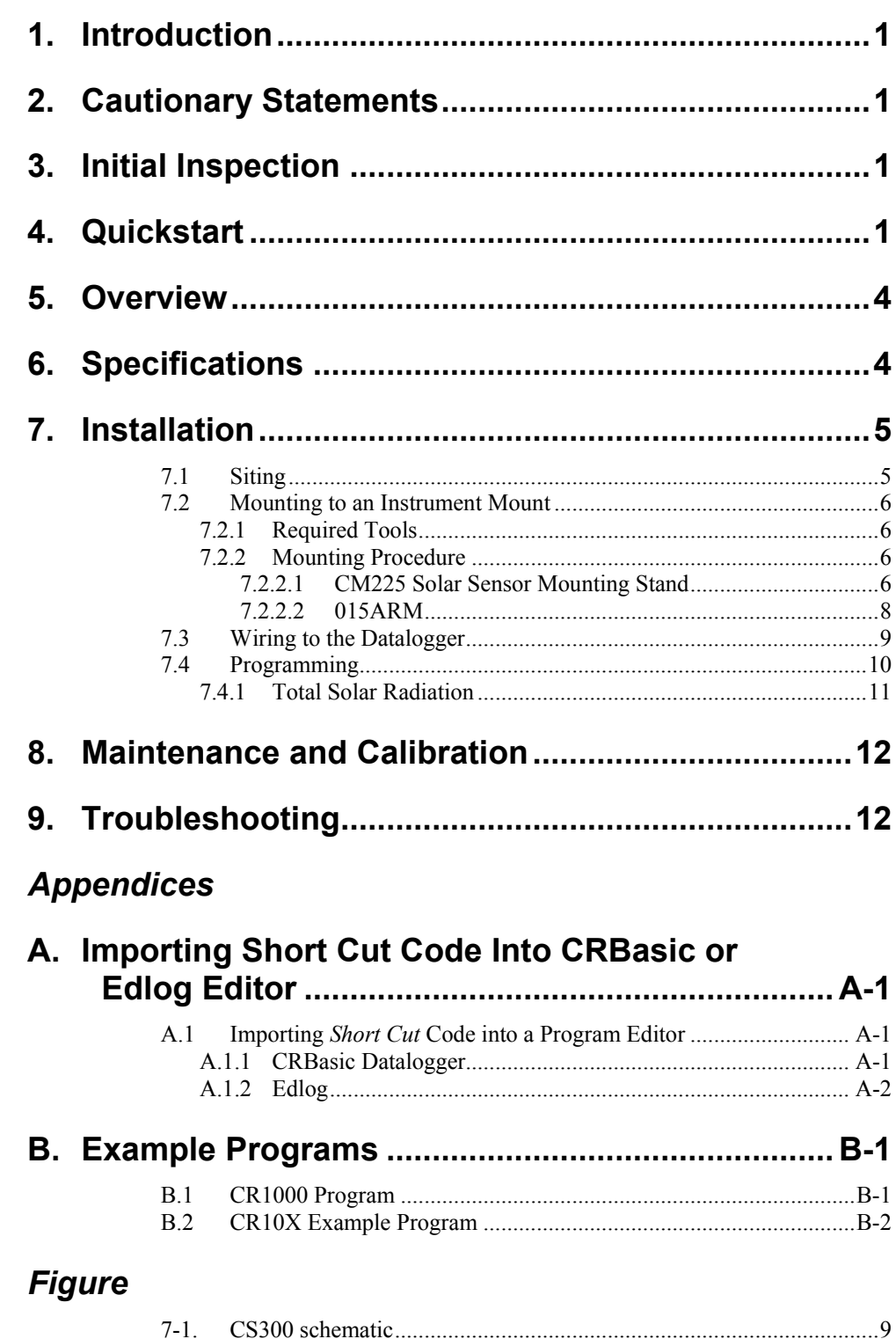

## *Tables*

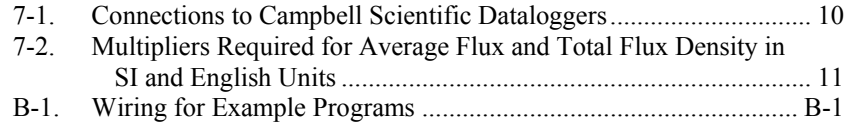

# <span id="page-8-0"></span>**1. Introduction**

The CS300, manufactured by Apogee Instruments, measures total sun and sky solar radiation for solar, agricultural, meteorological, and hydrological applications. Its spectral range of 360 to 1120 nanometers encompasses most of the shortwave radiation that reaches the Earth's surface. This pyranometer connects directly to our dataloggers. Its output can be measured by all of our dataloggers.

# <span id="page-8-1"></span>**2. Cautionary Statements**

- READ AND UNDERSTAND the *Precautions* section at the front of this manual.
- Care should be taken when opening the shipping package to not damage or cut the cable jacket. If damage to the cable is suspected, consult with a Campbell Scientific applications engineer.
- Remove the green cap after installing the sensor. Save this cap for shipping or storing the sensor.
- Handle the sensor carefully when cleaning. Be careful not to scratch the surface of the sensor.

# <span id="page-8-2"></span>**3. Initial Inspection**

Upon receipt of the CS300, inspect the packaging and contents for damage. File damage claims with the shipping company.

# <span id="page-8-3"></span>**4. Quickstart**

*Short Cut* is an easy way to program your datalogger to measure the CS300 and assign datalogger wiring terminals. Use the following procedure to get started.

1. Install *Short Cut* by clicking on the install file icon. Get the install file from either *[www.campbellsci.com](http://www.campbellsci.com/)*, the ResourceDVD, or find it in installations of *LoggerNet*, *PC200W*, *PC400*, or *RTDAQ* software.

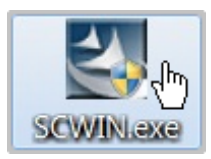

2. The *Short Cut* installation should place a *Short Cut* icon on the desktop of your computer. To open *Short Cut*, click on this icon.

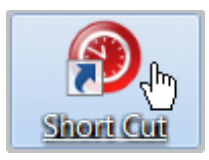

3. When *Short Cut* opens, select **New Program**.

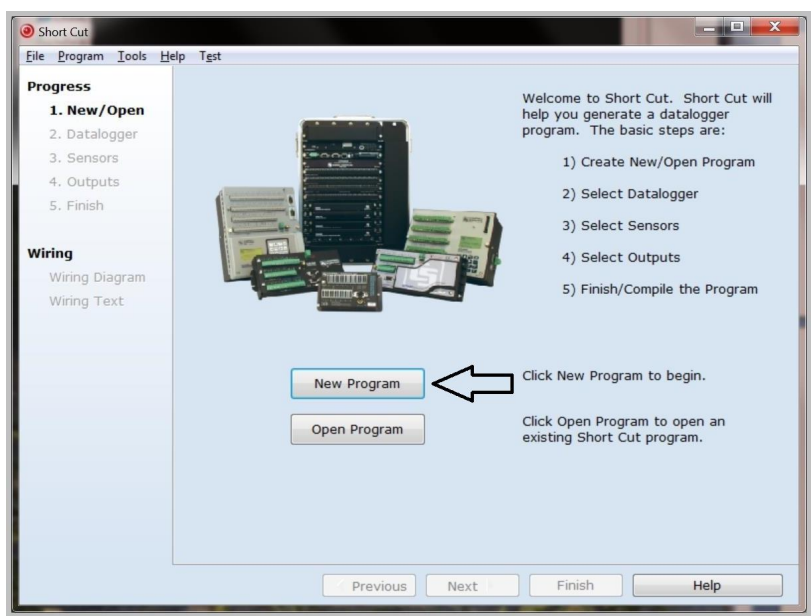

4. Select **Datalogger Model** and **Scan Interval** (default of 5 seconds is OK for most applications). Click **Next**.

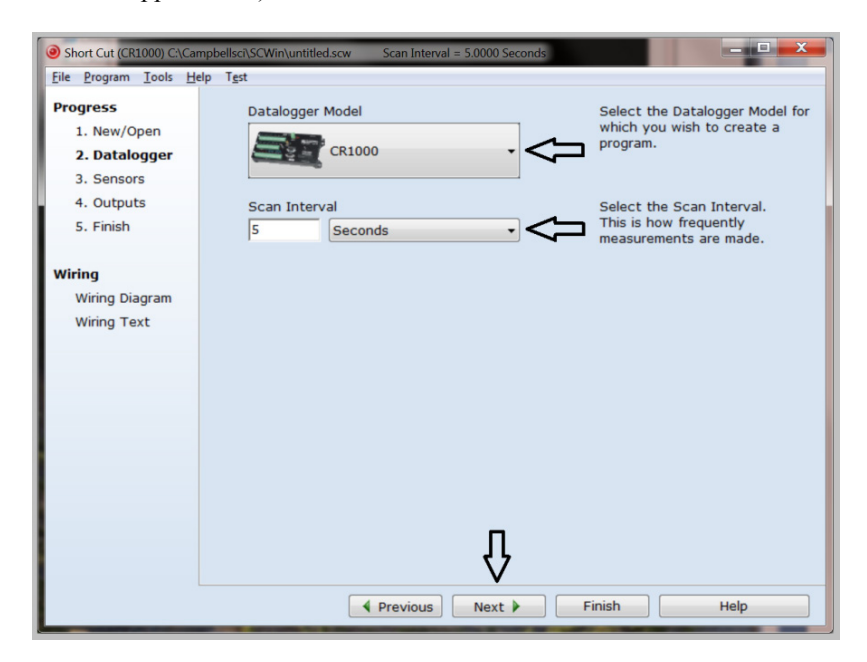

5. Under the **Available Sensors and Devices** list, select **Sensors | Meteorological | Solar Radiation** folder. Select **CS300 Pyranometer**.

Click  $\bullet$  to move the selection to the **Selected** device window. Default units are  $kW/m^2$  for flux density units and mJ/ m<sup>2</sup> for total flux. These can be changed by clicking the **Flux Density** and **Total Flux** boxes and selecting different values.

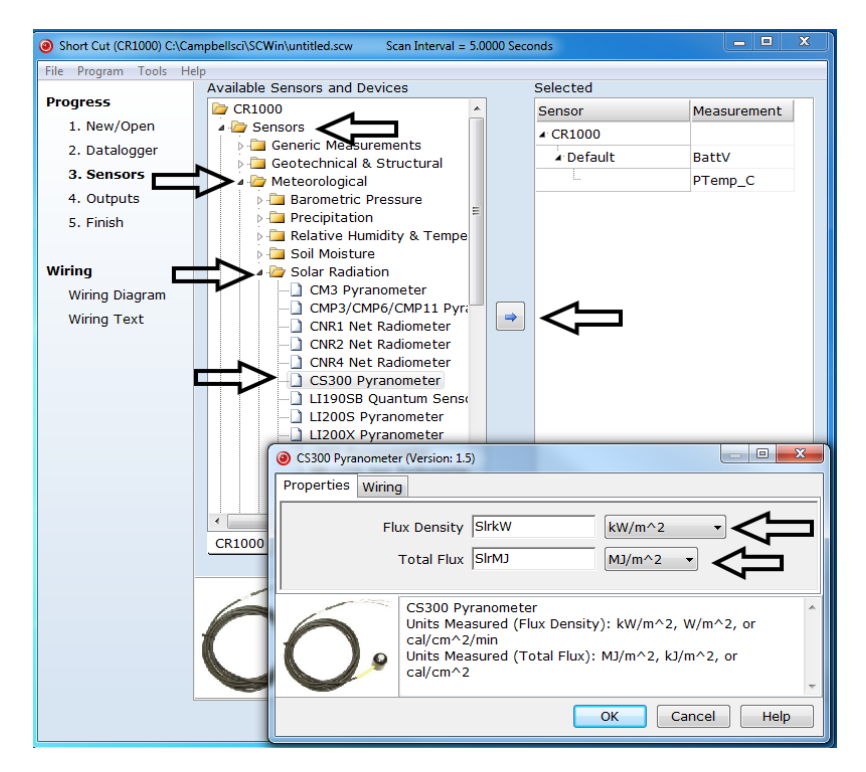

6. After selecting the sensor, click at the left of the screen on **Wiring Diagram** to see how the sensor is to be wired to the datalogger. The wiring diagram can be printed out now or after more sensors are added.

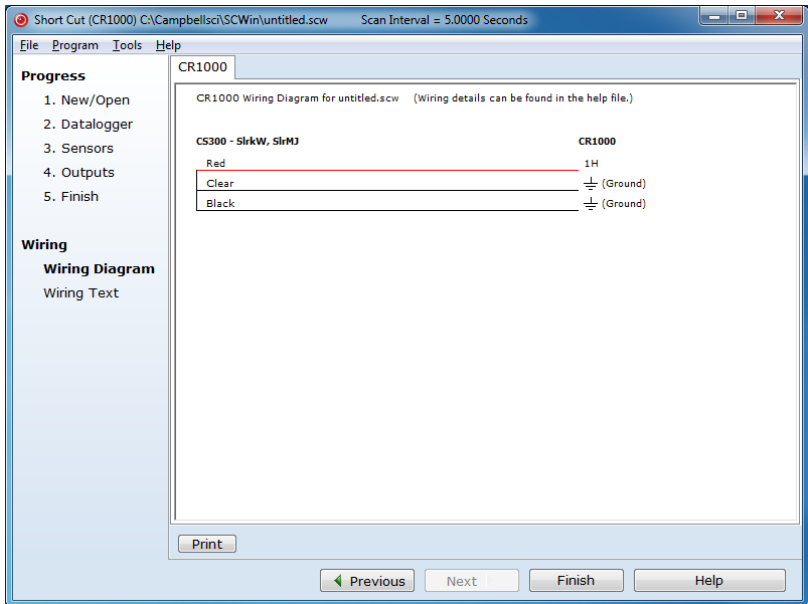

- 7. Select any other sensors you have, then finish the remaining *Short Cut* steps to complete the program. The remaining steps are outlined in *Short Cut Help*, which is accessed by clicking on **Help | Contents | Programming Steps**.
- 8. If *LoggerNet*, *PC400*, *RTDAQ*, or *PC200W* is running on your PC, and the PC to datalogger connection is active, you can click Finish in *Short Cut* and you will be prompted to send the program just created to the datalogger.
- 9. If the sensor is connected to the datalogger, as shown in the wiring diagram in step 6, check the output of the sensor in the datalogger support software data display to make sure it is making reasonable measurements.

# <span id="page-11-0"></span>**5. Overview**

The CS300 measures incoming solar radiation with a silicon photovoltaic detector mounted in a cosine-corrected head. Output from the detector is a current, which is converted to voltage by a potentiometer potted in the sensor head. The resistance of the potentiometer is adjusted when the sensor is calibrated so that all sensors have the same output sensitivity.

The CS300 is calibrated against a Kipp and Zonen CM21 under natural sunlight to accurately measure sun plus sky radiation (360 to 1120 nm). The CS300 should not be used under vegetation or artificial lights.

During the night, the CS300 may read slightly negative incoming solar radiation. This negative signal is caused by RF noise passing through the photo-diode. Negative values may be set to zero in the datalogger program.

For more theoretical information on the silicon photovoltaic detector see Kerr, J. P., G. W. Thurtell, and C. B. Tanner: An integrating pyranometer for climatological observer stations and mesoscale networks. J. Appl. Meteor., 6, 688-694.

# <span id="page-11-1"></span>**6. Specifications**

#### **Features:**

- Designed for continuous, long term, unattended operation in adverse conditions
- Dome-shaped head prevents water from accumulating on the sensor head
- Compatible with the CWS900-series interfaces, allowing it to be used in a wireless sensor network
- Compatible with Campbell Scientific CRBasic dataloggers: CR200(X) series, CR800 series, CR1000, CR3000, CR5000, and CR9000(X). Also compatible with Edlog dataloggers: CR500, CR510, CR10(X), CR23X, CR7, and 21X

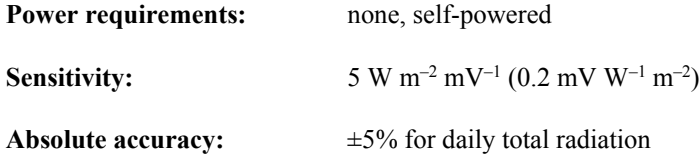

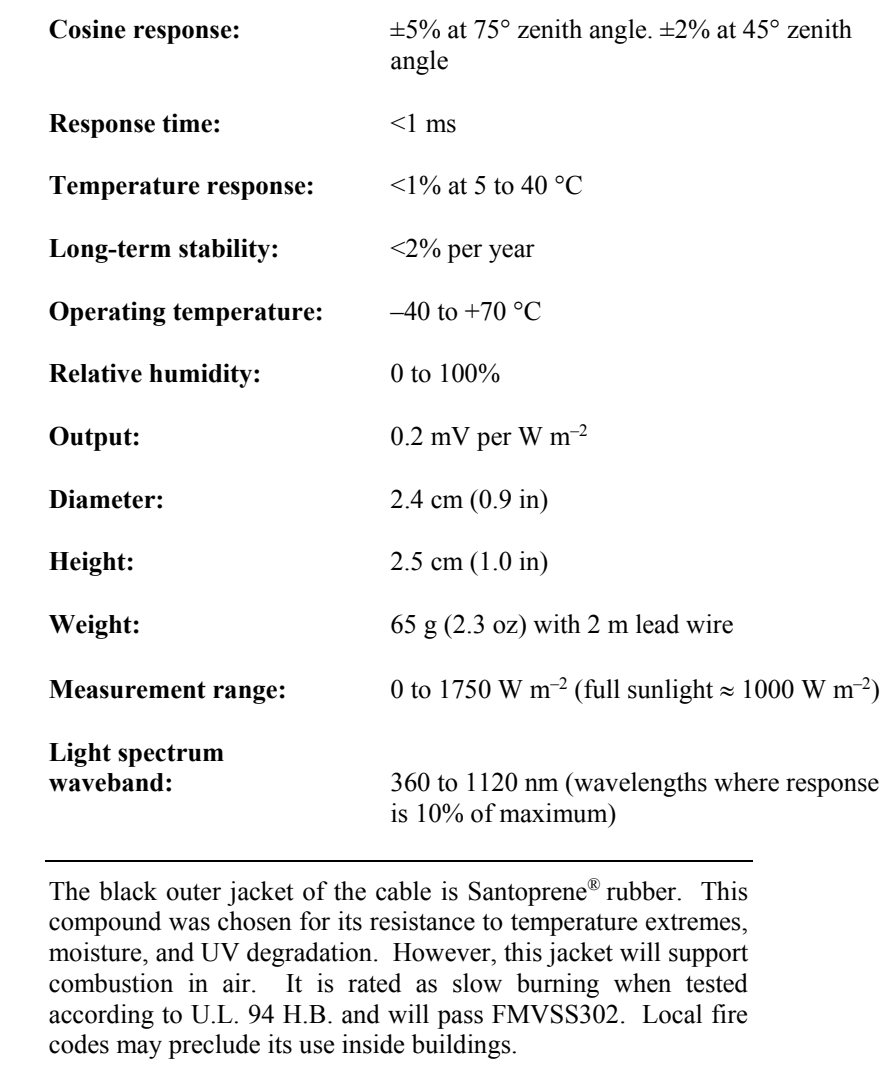

## <span id="page-12-0"></span>**7. Installation**

**NOTE**

If you are programming your datalogger with *Short Cut*, skip Sectio[n 7.3,](#page-16-0) *Wiring to the Datalogger*, and Section [7.4,](#page-17-0) *Programming*. *Short Cut* does this work for you. See Section [4,](#page-8-3) *Quickstart*, for a *Short Cut* tutorial.

#### <span id="page-12-1"></span>**7.1 Siting**

The CS300 should be mounted such that it is never shaded by the tripod/tower or other sensors. The sensor should be mounted with the cable pointing towards the nearest magnetic pole. For example, in the Northern Hemisphere, point the cable toward the North Pole.

Mounting height is not critical for the accuracy of the measurement. However, pyranometers mounted at heights of 3 m or less are easier to level and clean.

## <span id="page-13-0"></span>**7.2 Mounting to an Instrument Mount**

#### <span id="page-13-1"></span>**7.2.1 Required Tools**

Tools required for installation on a tripod or tower:

Small and medium Phillips screwdrivers 1/2 in open end wrench for CM225 or 015ARM Tape measure UV-resistant cable ties Side-cut pliers Compass Step ladder

#### <span id="page-13-2"></span>**7.2.2 Mounting Procedure**

#### <span id="page-13-3"></span>*7.2.2.1 CM225 Solar Sensor Mounting Stand*

1. If mounting the CM225 directly to a mast, place the CM225's U-bolt in the side holes and secure the CM225 to the mast by tightening the U-bolt nuts.

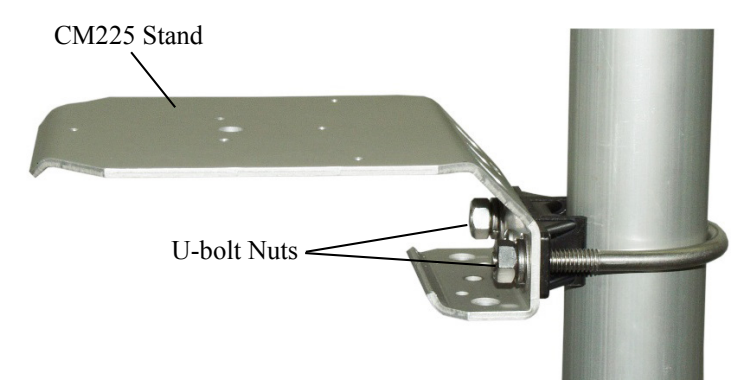

2. If mounting a CM225 on a CM200-series crossarm, mount the crossarm to the tripod or tower. Then place the CM225's U-bolt in the bottom holes and secure the CM225 to the crossarm by tightening the U-bolt nuts.

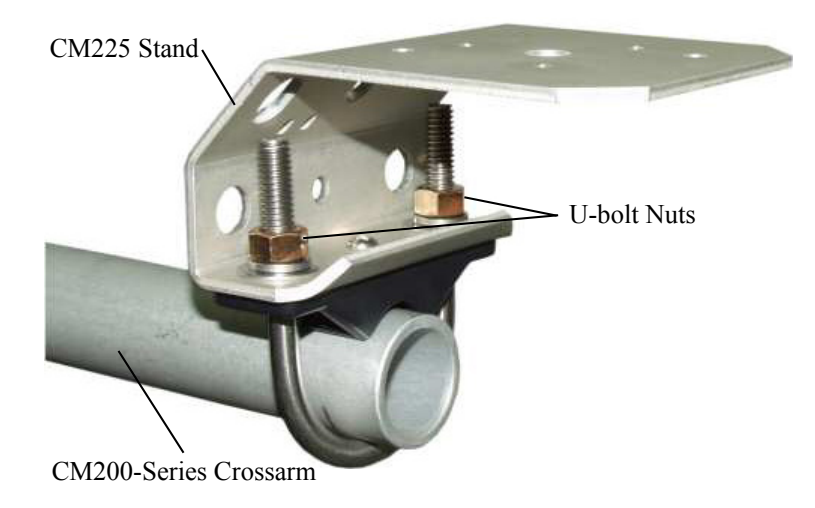

3. Place the CS300 in the center of the 18356 base/leveling fixture.

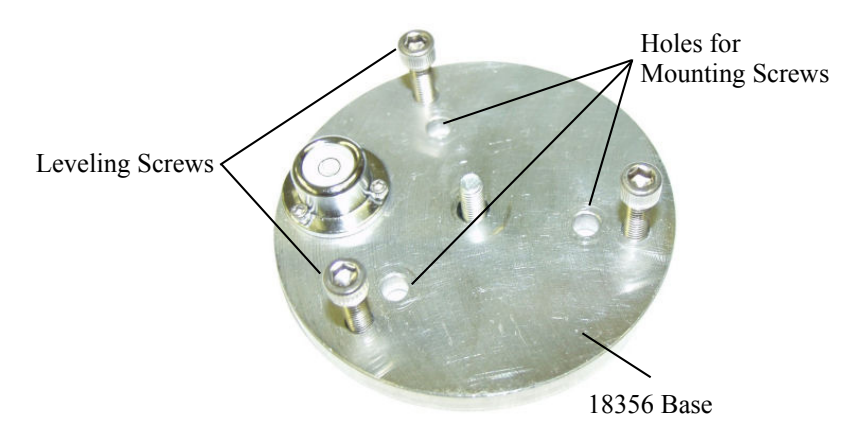

4. Loosely mount the 18356 base/leveling fixture on the CM225. Do not fully tighten the three mounting screws.

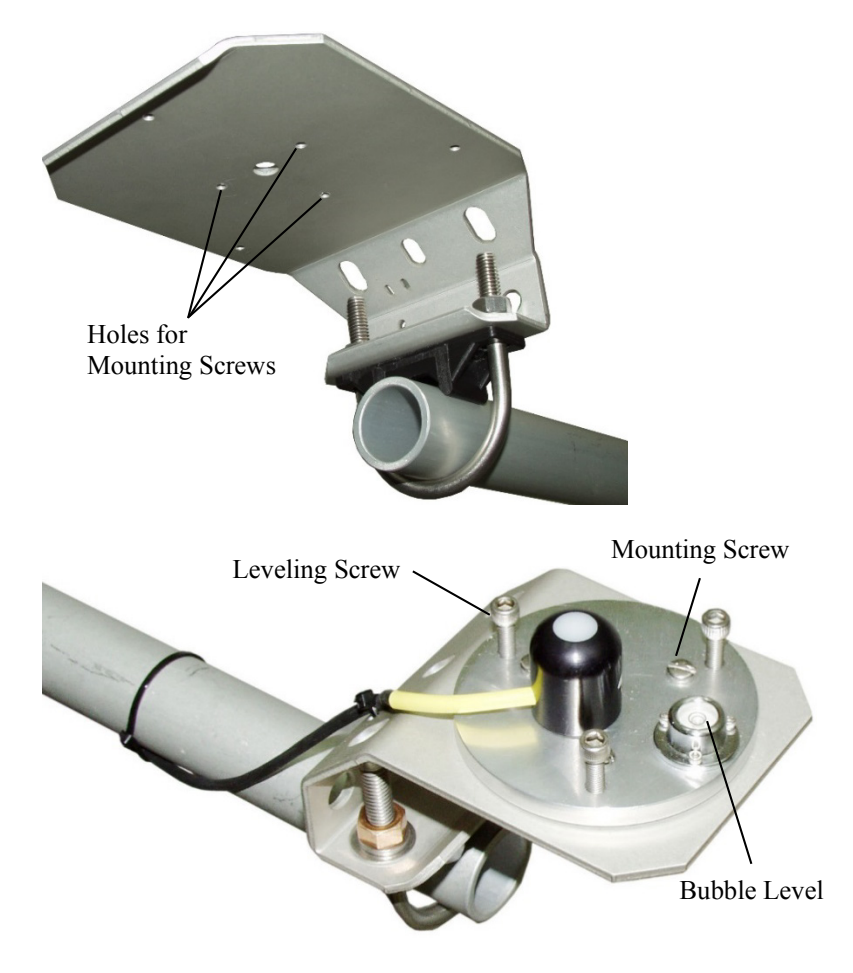

- 5. Turn the leveling screws as required to bring the bubble of the bubble level within the ring.
- 6. Tighten the mounting screws to secure the assembly in its final position. Check that the pyranometer is still correctly leveled and adjust as necessary.
- 7. Route the sensor cable along the underside of the crossarm to the tripod/tower, and to the instrument enclosure.
- 8. Secure the cable to the crossarm and mast using cable ties.

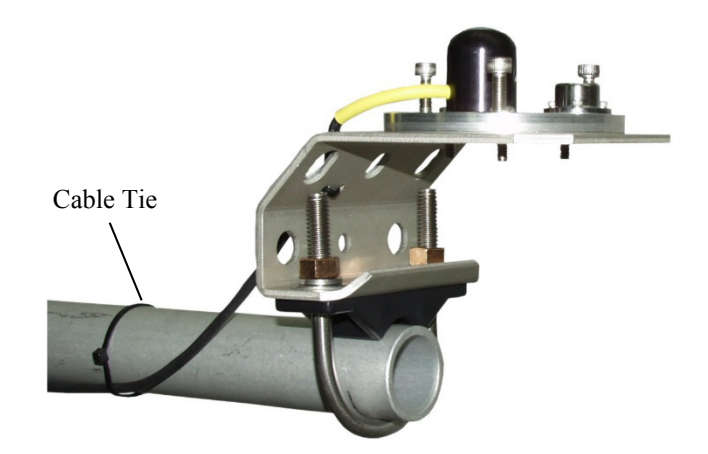

9. Remove the green cap after installing the sensor. Save this cap for shipping or storing the sensor.

#### <span id="page-15-0"></span>*7.2.2.2 015ARM*

1. Secure the 015ARM to the mast by tightening the U-bolt nuts.

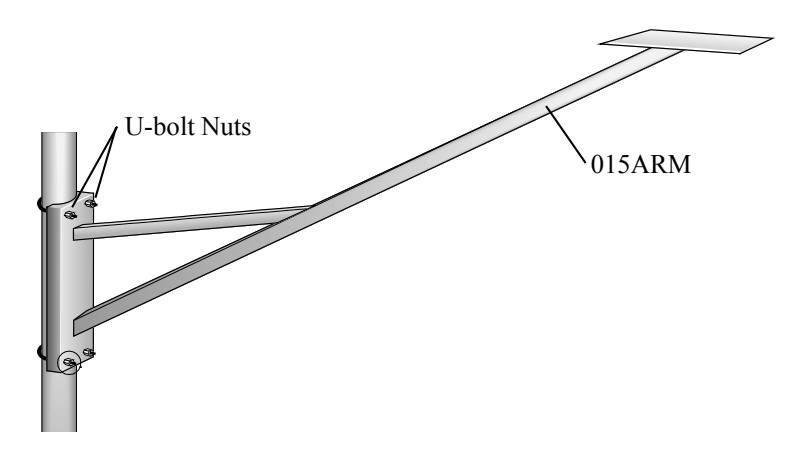

2. Place the CS300 in the center of the 18356 base/leveling fixture.

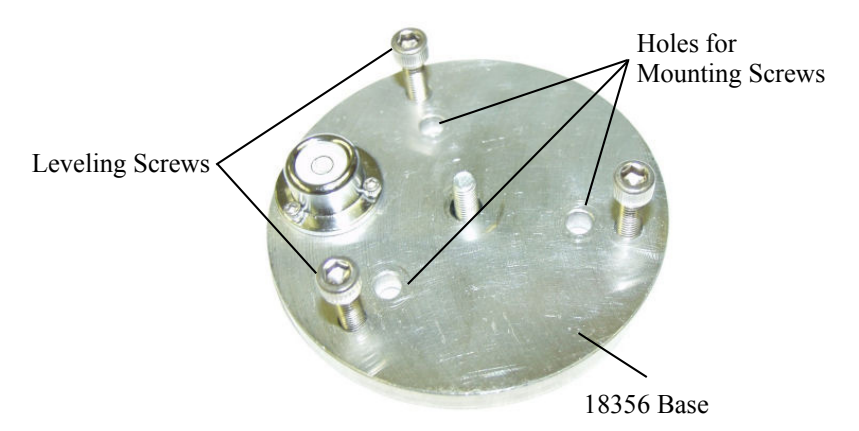

3. Loosely mount the 18356 base/leveling fixture on the 015ARM. Do not fully tighten the three mounting screws.

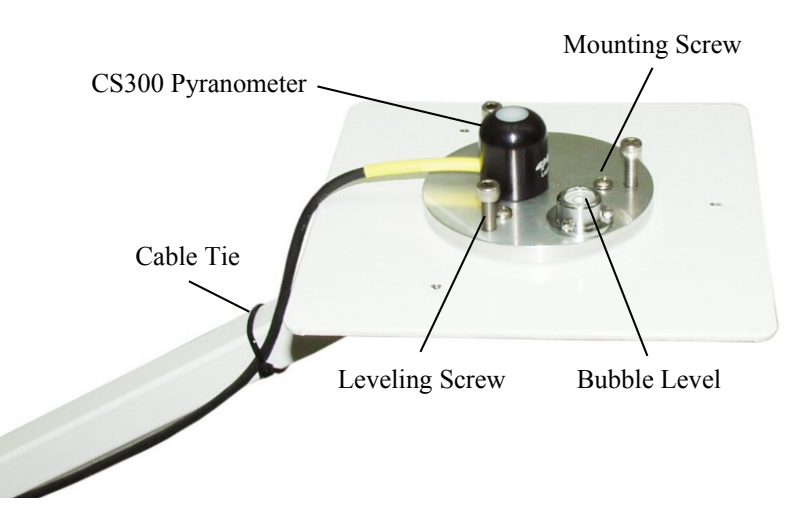

- 4. Turn the leveling screws as required to bring the bubble of the bubble level within the ring.
- 5. Tighten the mounting screws to secure the assembly in its final position. Check that the pyranometer is still correctly leveled and adjust as necessary.
- 6. Route the sensor cable along the underside of the 015ARM's arm to the tripod/tower, and to the instrument enclosure.
- 7. Secure the cable to the mounting arm and mast using cable ties.
- 8. Remove the green cap after installing the sensor. Save this cap for shipping or storing the sensor.

## <span id="page-16-0"></span>**7.3 Wiring to the Datalogger**

A schematic diagram of the CS300 is shown in [FIGURE 7-1.](#page-16-1)

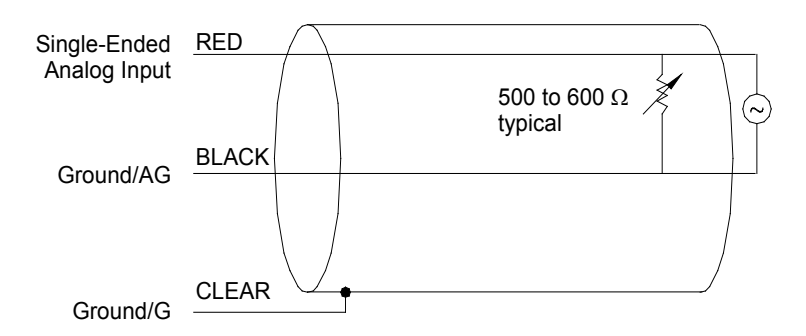

<span id="page-16-1"></span>*FIGURE 7-1. CS300 schematic*

Connections to Campbell Scientific dataloggers are given i[n TABLE 7-1.](#page-17-1) When *Short Cut* is used to create the datalogger program, the sensor should be wired to the channels shown in the wiring diagram created by *Short Cut*.

<span id="page-17-1"></span>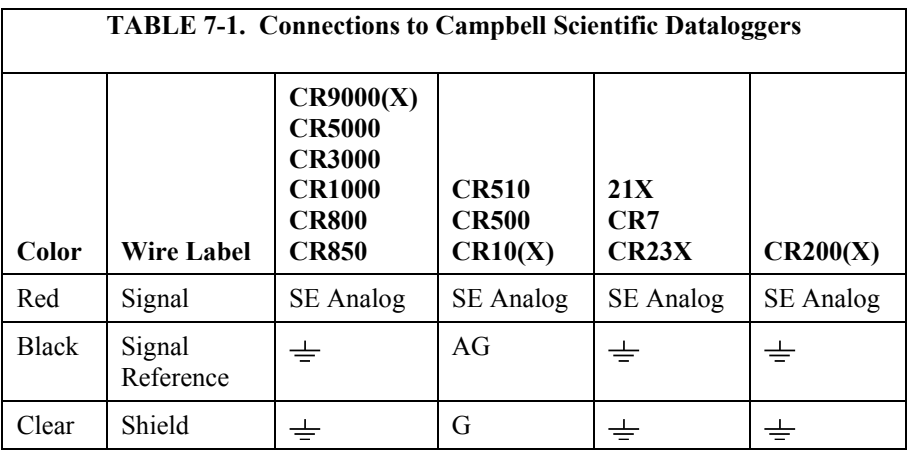

### <span id="page-17-0"></span>**7.4 Programming**

*Short Cut* is the best source for up-to-date datalogger programming code. Programming code is needed,

- when creating a program for a new datalogger installation
- when adding sensors to an existing datalogger program

If your data acquisition requirements are simple, you can probably create and maintain a datalogger program exclusively with *Short Cut*. If your data acquisition needs are more complex, the files that *Short Cut* creates are a great source for programming code to start a new program or add to an existing custom program.

**NOTE**

*Short Cut* cannot edit programs after they are imported and edited in *CRBasic Editor*.

A *Short Cut* tutorial is available in Section [4,](#page-8-3) *Quickstart*. If you wish to import *Short Cut* code into either *Edlog* or *CRBasic Editor* to create or add to a customized program, follow the procedure in [Appendix A,](#page-20-0) *[Importing Short Cut](#page-20-0)  [Code Into CRBasic or Edlog Editor](#page-20-1)*. Programming basics for CRBasic and Edlog dataloggers are provided below. Complete program examples for select dataloggers can be found in [Appendix B,](#page-22-0) *Example Programs*.

The output from the CS300 is  $0.2 \text{ mV}$  per Wm<sup>-2</sup>. The voltage signal from the CS300 is measured using the single-ended voltage instruction (**VoltSE** in CRBasic or **Volt (SE) (P1)** in Edlog). Dataloggers that use CRBasic include the CR200(X), CR800, CR850, CR1000, CR3000, CR5000, and CR9000(X). Dataloggers that use Edlog include CR7, CR10(X), CR510, and CR23X.

Solar radiation can be recorded as an average flux density ( $W$  m<sup>-2</sup>) or daily total flux  $(MJ\ m^{-2})$ . The appropriate multipliers are listed in [TABLE 7-2.](#page-18-1) Negative values should be set to zero before being processed.

<span id="page-18-1"></span>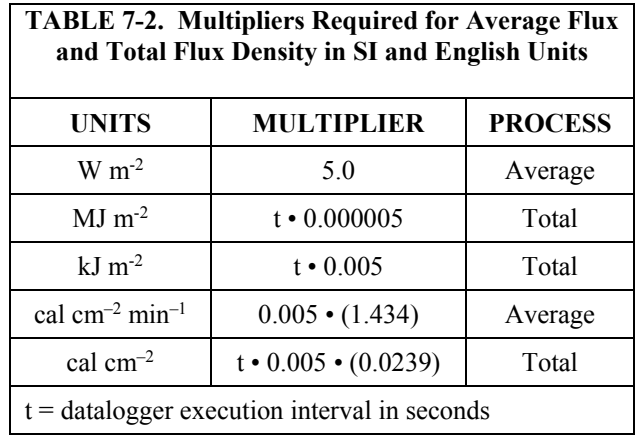

Nearby AC power lines, electric pumps, or motors can be a source of electrical noise. If the sensor or datalogger is located in an electrically noisy environment, the measurement should be made with the 60 or 50 Hz rejection integration option as shown in the example programs.

#### <span id="page-18-0"></span>**7.4.1 Total Solar Radiation**

If solar radiation is totalized in units of  $kJ \, m^{-2}$ , there is a possibility of overranging the output limits. For CRBasic dataloggers, you can avoid this by using the IEEE4 or long data format. With the Edlog dataloggers the largest number that the datalogger can output to final storage is 6999 in low resolution (default), and 99999 in high resolution.

For Edlog dataloggers, if you assume that the daily total flux is desired in kJ m– <sup>2</sup> and assume an irradiance of 0.5 kW m<sup>-2</sup>, the maximum low resolution output limit will be exceeded in just under four hours. This value was found by taking the maximum flux the datalogger can record in low resolution and dividing by the total hourly flux.

$$
3.9 \text{ hr} = \frac{6999 \text{ kJ m}^{-2}}{\left(0.5 \text{ kJ m}^{-2} \text{s}^{-1}\right)\left(3600 \text{ s hr}^{-1}\right)}\tag{1}
$$

To circumvent this limitation for Edlog dataloggers, record an average flux. Then, during post processing, multiply the average flux by the number of seconds in the output interval to arrive at an output interval flux. Sum the output interval totals over a day to find a daily total flux.

Another alternative for Edlog dataloggers is to record total flux using the high resolution format. Instruction 78 is used to switch to the high resolution. The disadvantage of the high resolution format is that it takes more memory per data point.

# <span id="page-19-0"></span>**8. Maintenance and Calibration**

On a monthly basis the level of the pyranometer should be checked. Any dust or debris on the sensor head should be removed. The debris can be removed with a blast of compressed air or with a soft bristle, camel hair brush.

Handle the sensor carefully when cleaning. Be careful not to scratch the surface of the sensor. **CAUTION**

> Recalibrate the CS300 every three years. Obtain an RMA number before returning the CS300 to Campbell Scientific, Inc. for recalibration.

# <span id="page-19-1"></span>**9. Troubleshooting**

Symptom: –9999 or radiation values around 0

- 1. Check that the sensor is wired to the single-ended channel specified by the measurement instruction.
- 2. Verify that the range code is correct for the datalogger type.
- 3. Disconnect the sensor leads from the datalogger and use a DVM to check the voltage between the red  $(+)$  and the black  $(-)$  wires. The voltage should be 0 to 200 mV for 0 to 1000  $Wm^{-2}$  radiation. No voltage indicates a problem with either the photodiode or the shunt resistor, both of which are potted in the sensor head and cannot be serviced.

Symptom: Incorrect solar radiation

- 1. Make sure the top surface of the sensor head is clean, and that the sensor is properly leveled.
- 2. Verify that the range code, multiplier and offset parameters are correct for the desired engineering units and datalogger type.

Jumps of 3 to 6 Wm<sup>-2</sup> are typical of  $C R200(X)$  measurements, due to the  $0.6$  mV CR200(X) resolution and the  $0.2$  mV/Wm<sup>-2</sup> CS300 sensitivity. **NOTE**

# <span id="page-20-0"></span>*Appendix A. Importing Short Cut Code Into CRBasic or Edlog Editor*

This tutorial shows:

- How to import a *Short Cut* program into a program editor for additional refinement
- How to import a wiring diagram from *Short Cut* into the comments of a custom program

# <span id="page-20-1"></span>**A.1 Importing** *Short Cut* **Code into a Program Editor**

*Short Cut* creates files that can be imported into either *CRBasic Editor* or *Edlog* program editor. These files normally reside in the C:\campbellsci\SCWin folder and have the following extensions:

- .DEF (wiring and memory usage information)
- $C(R200(X)$  datalogger code)
- .CR1 (CR1000 datalogger code)
- .CR8 (CR800 datalogger code)
- .CR3 (CR3000 datalogger code)
- .CR5 (CR5000 datalogger code)
- $C$ R9 ( $C$ R9000 $(X)$  datalogger code)
- .DLD (contain code for CR10(X), CR23X, CR500, CR510, 21X, or CR7(X) dataloggers)

The following procedures show how to import these files for editing.

#### <span id="page-20-2"></span>**A.1.1 CRBasic Datalogger**

Use the following procedure to import *Short Cut* code into *CRBasic Editor* (CR200(X), CR1000, CR800, CR3000, CR5000 dataloggers).

- 1. Create the *Short Cut* program following the procedure in Sectio[n 4,](#page-8-3) *Quickstart*. Finish the program and exit *Short Cut*. Make note of the file name used when saving the *Short Cut* program.
- 2. Open *CRBasic Editor*.
- 3. Click **File** | **Open**. Assuming the default paths were used when *Short Cut* was installed, navigate to C:\CampbellSci\SCWin folder. The file of interest has a ".CR2", ".CR1", ".CR8", ".CR3", ".CR5", or ".CR9" extension, for CR200(X), CR1000, CR800, CR3000, CR5000, or CR9000(X) dataloggers, respectively. Select the file and click **Open**.
- 4. Immediately save the file in a folder different from \Campbellsci\SCWin, or save the file with a different file name.

Once the file is edited with *CRBasic Editor*, *Short Cut* can no longer be used to edit the datalogger program. Change the name of the program file or move it, or *Short Cut* may overwrite it next time it is used. **NOTE**

- 5. The program can now be edited, saved, and sent to the datalogger.
- 6. Import wiring information to the program by opening the associated .DEF file. Copy and paste the section beginning with heading "-Wiring for CRXXX–" into the CRBasic program, usually at the head of the file. After pasting, edit the information such that a **'** character (single quotation mark) begins each line. This character instructs the datalogger compiler to ignore the line when compiling the datalogger code.

#### <span id="page-21-0"></span>**A.1.2 Edlog**

Use the following procedure to import *Short Cut* code into the *Edlog* program editor (CR10(X), CR500, CR510, CR23X, CR7, or 21X dataloggers).

- 1. Create the *Short Cut* program following the procedure in Section [4,](#page-8-3) *Quickstart*. Finish the program and exit *Short Cut*. Make note of the file name used when saving the *Short Cut* program.
- 2. Open *Edlog*.
- 3. Click **File** | **Document DLD File**. Assuming the default paths were used when *Short Cut* was installed, navigate to C:\CampbellSci\SCWin folder. The file of interest has a ".DLD" extension. Select the file and click **Open**. The .dld file, which is a type of ASCII machine code, is imported, documented, and, when saved, given a ".CSI" extension.
- 4. Immediately save the file in a folder different from \Campbellsci\SCWin, or save the file with a different file name.
- Once the file is edited with *Edlog*, *Short Cut* can no longer be used to edit the program. Change the name of the program file or move it, or *Short Cut* may overwrite it. **NOTE**
	- 5. The program can now be edited, saved, and sent to the datalogger.
	- 6. Import wiring information to the program by opening the associated .DEF file. Copy and paste the section beginning with heading "-Wiring for CRXXX–" into the Edlog program, usually at the head of the file. After pasting, edit the information such that a **;** (semicolon) begins each line, which instructs the datalogger compiler to ignore the line when compiling the datalogger code.

# <span id="page-22-0"></span>*Appendix B. Example Programs*

The following programs measure the CS300 every 10 s and convert the millivolt output to  $Wm^{-2}$  and  $M Jm^{-2}$ . Both programs output an hourly average flux ( $Wm^{-2}$ ), and a daily total flux density ( $MJm^{-2}$ ). Negative values are set to zero before being processed. Wiring for the examples is given in [TABLE B-1.](#page-22-2)

<span id="page-22-2"></span>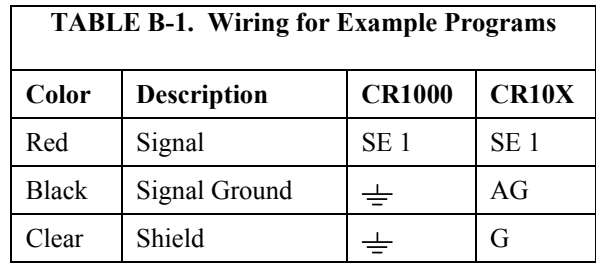

# <span id="page-22-1"></span>**B.1 CR1000 Program**

```
'CR1000
'Declare Variables and Units
Public SlrW
Public SlrMJ
Units SlrW=W/m²
Units SlrMJ=MJ/m²
'Define Data Tables
DataTable(Table1,True,-1)
 DataInterval(0,60,Min,10)
 Average(1,SlrW,FP2,False)
EndTable
DataTable(Table2,True,-1)
 DataInterval(0,1440,Min,10)
 Totalize(1,SlrMJ,IEEE4,False)
EndTable
'Main Program
BeginProg
 Scan(10,Sec,1,0)
    'Measure CS300 Pyranometer
   VoltSe (SlrW,1,mV250,1,1,0,_60Hz,1.0,0) use 1000 mV range for the CR5000, CR9000
                                             For the CR1000, use the Auto Range or 
    'Set negative values to zero mV 2500 range for > 1200 w/m<sup>2</sup> intensities.
   If SlrW<0 Then SlrW=0
    'Convert mV to MJ/m² for a 10 second scan rate
    SlrMJ=SlrW*0.00005
    'Convert mV to W/m²
   SlrW=SlrW*5.0
    'Call Data Tables and Store Data
   CallTable(Table1)
   CallTable(Table2)
 NextScan
EndProg
```
# <span id="page-23-0"></span>**B.2 CR10X Example Program**

```
;{CR10X}
*Table 1 Program
 01: 10.0000 Execution Interval (seconds)
; Measure CS300 pyranometer
1: Volt (SE) (P1)
1: 1 Reps<br>2: 24 250 i
               250 mV 60 Hz Rejection Range ; use 500 mV range for the CR7 and
21X,
                                    1000 mV range for the CR23X. For the
 3: 1 SE Channel CR10X, use range code 0 or 25 for 4: 1 Loc [ S1rW \qquad ] > 1200 w/m<sup>2</sup> intensities.
 4: 1 Loc [ S1rW 1 > 1200 w/m<sup>2</sup> intensities.<br>5: 1.0 Multiplier
               Multiplier
 6: 0.0 Offset
; Set negative values to zero
2: If (X<=>F) (P89)<br>1: 1 X Lo
               X Loc [ SlrW ]
 2: 4 \leq<br>3: 0 F
 3: 0<br>4: 30Then Do
 3: Z=F x 10^n (P30)
 1: 0 F
 2: 0 n, Exponent of 10
 3: 1 Z Loc [ SlrW ]
4: End (P95)
; Convert mV to MJ/m2 for 10 second execution interval
5: Z=X*F (P37)
 1: 1 X Loc [ SlrW ]
 2: .00005 F
 3: 2 Z Loc [ SlrMJ ]
; Convert mV to W/m2
6: Z=X*F (P37)
 1: 1 X Loc [ SlrW ]
 2: 5 F
 3: 1 Z Loc [ SlrW ]
7: If time is (P92)
1: 0 Minutes (Seconds --) into a
               Interval (same units as above)
 3: 10 Set Output Flag High (Flag 0)
8: Set Active Storage Area (P80)
 1: 1 Final Storage Area 1<br>2: 101 Array ID
               Array ID
9: Real Time (P77)
 1: 1220 Year,Day,Hour/Minute (midnight = 2400)
10: Average (P71)
 1: 1 Reps
 2: 1 Loc [ SlrW ]
11: If time is (P92)
 1: 0 Minutes (Seconds --) into a
 2: 1440 Interval (same units as above)
 3: 10 Set Output Flag High (Flag 0)
```

```
12: Set Active Storage Area (P80) 
  1: 1 Final Storage Area 1
1: 1 Final Sto<br>2: 102 Array ID
13: Real Time (P77)
1: 1220 Year,Day,Hour/Minute (midnight = 2400)
14: Resolution (P78)
  1: 1 High Resolution
15: Totalize (P72)
\begin{matrix} 1: & 1 \\ 2: & 2 \end{matrix}Preps<br>Loc [ S1rMJ ]
16: Resolution (P78)
 1: 0 Low Resolution
```
#### **Campbell Scientific Companies**

**Campbell Scientific, Inc. (CSI)** 815 West 1800 North Logan, Utah 84321 UNITED STATES *[www.campbellsci.com](http://www.campbellsci.com/)* • info@campbellsci.com

**Campbell Scientific Africa Pty. Ltd. (CSAf)** PO Box 2450 Somerset West 7129 SOUTH AFRICA *[www.csafrica.co.za](http://www.csafrica.co.za/)* • cleroux@csafrica.co.za

**Campbell Scientific Australia Pty. Ltd. (CSA)** PO Box 8108 Garbutt Post Shop QLD 4814 AUSTRALIA *[www.campbellsci.com.au](http://www.campbellsci.com.au/)* • info@campbellsci.com.au

**Campbell Scientific (Beijing) Co., Ltd.** 8B16, Floor 8 Tower B, Hanwei Plaza 7 Guanghua Road Chaoyang, Beijing 100004 P.R. CHINA *[www.campbellsci.com](http://www.campbellsci.com/)* • info@campbellsci.com.cn

#### **Campbell Scientific do Brasil Ltda. (CSB)** Rua Apinagés, nbr. 2018 ─ Perdizes CEP: 01258-00 ─ São Paulo ─ SP BRASIL

*[www.campbellsci.com.br](http://www.campbellsci.com.br/)* • vendas@campbellsci.com.br

#### **Campbell Scientific Canada Corp. (CSC)** 14532 – 131 Avenue NW Edmonton AB T5L 4X4 CANADA *[www.campbellsci.ca](http://www.campbellsci.ca/)* • dataloggers@campbellsci.ca

**Campbell Scientific Centro Caribe S.A. (CSCC)** 300 N Cementerio, Edificio Breller Santo Domingo, Heredia 40305 COSTA RICA *[www.campbellsci.cc](http://www.campbellsci.cc/)* • info@campbellsci.cc

#### **Campbell Scientific Ltd. (CSL)**

Campbell Park 80 Hathern Road Shepshed, Loughborough LE12 9GX UNITED KINGDOM *[www.campbellsci.co.uk](http://www.campbellsci.co.uk/)* • sales@campbellsci.co.uk

#### **Campbell Scientific Ltd. (CSL France)**

3 Avenue de la Division Leclerc 92160 ANTONY FRANCE *[www.campbellsci.fr](http://www.campbellsci.fr/)* • info@campbellsci.fr

**Campbell Scientific Ltd. (CSL Germany)** Fahrenheitstraße 13 28359 Bremen GERMANY *[www.campbellsci.de](http://www.campbellsci.de/)* • info@campbellsci.de

#### **Campbell Scientific Spain, S. L. (CSL Spain)**

Avda. Pompeu Fabra 7-9, local 1 08024 Barcelona SPAIN *[www.campbellsci.es](http://www.campbellsci.es/)* • info@campbellsci.es

*Please visit [www.campbellsci.com](https://www.campbellsci.com/) to obtain contact information for your local US or international representative.*